## 「歩こっさ+」をインストールしよう!

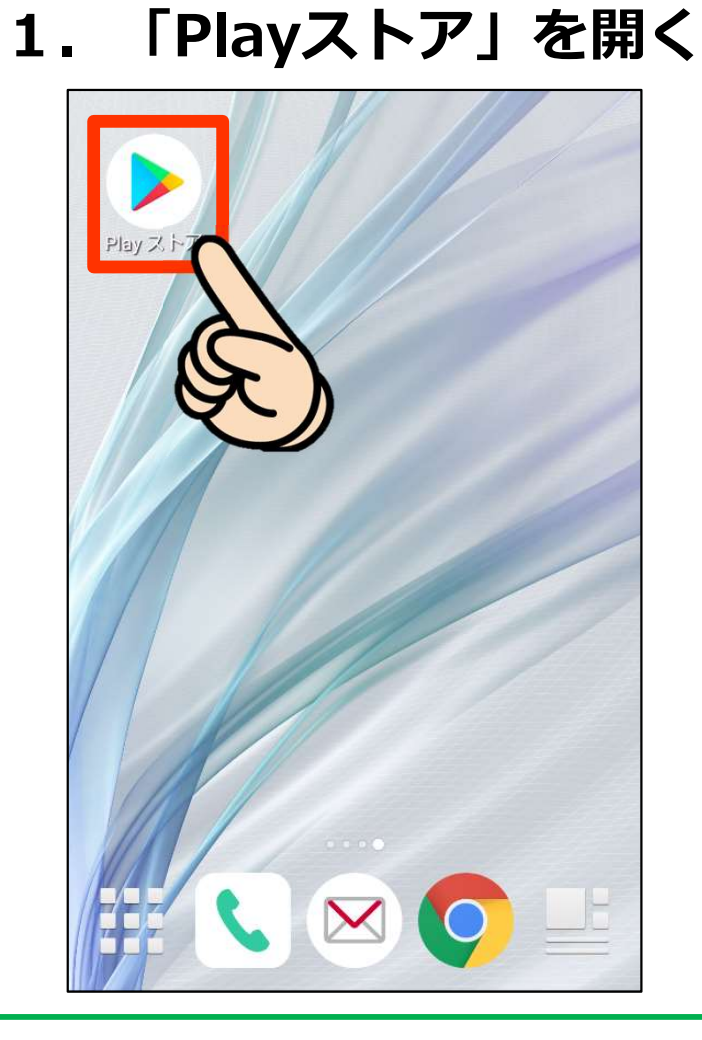

このマークをタップ!

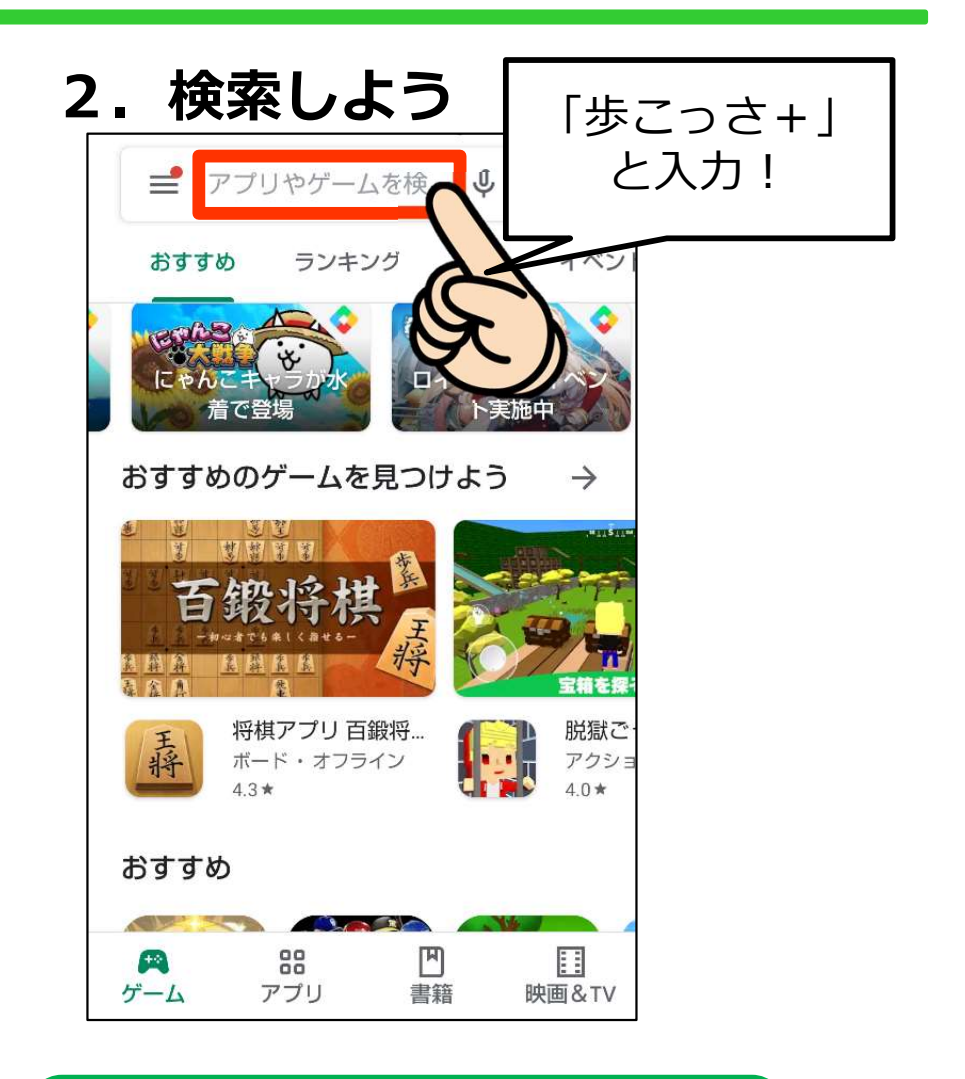

「歩こっさ+」と検索!

## 「歩こっさ+」をインストールしよう!

#### 3.インストールしよう!

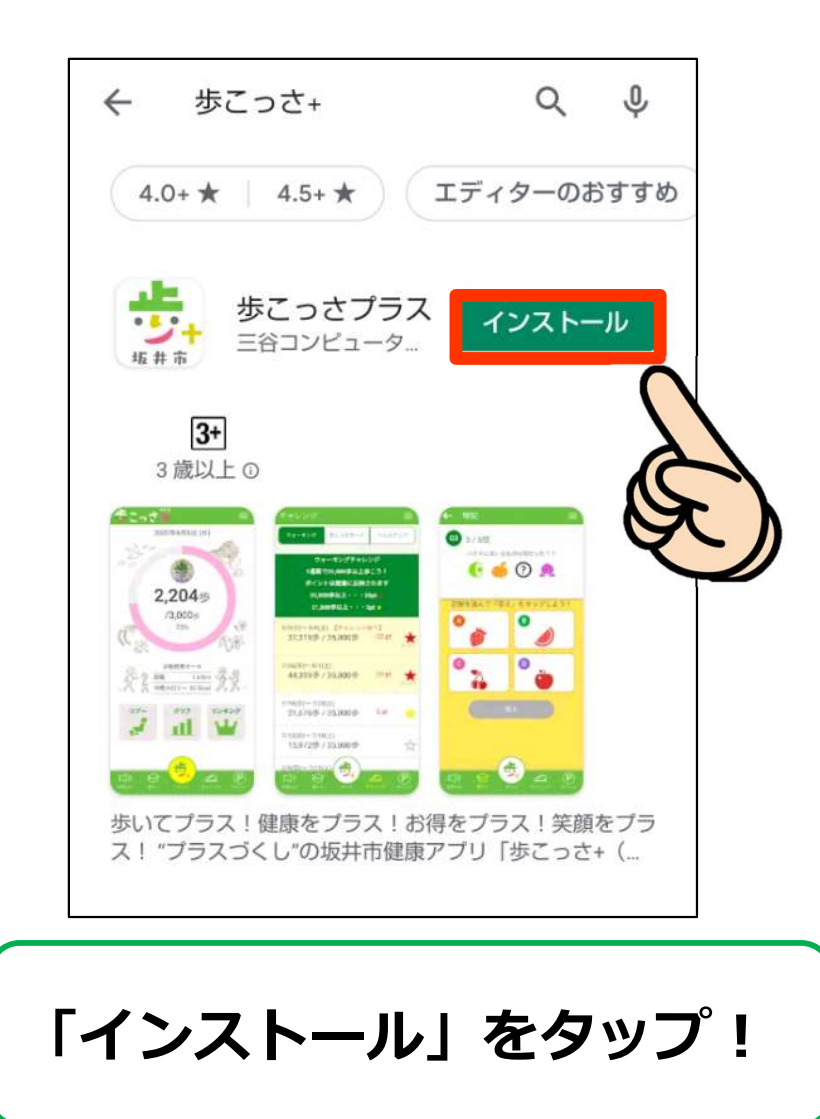

### 3.インストールしよう!

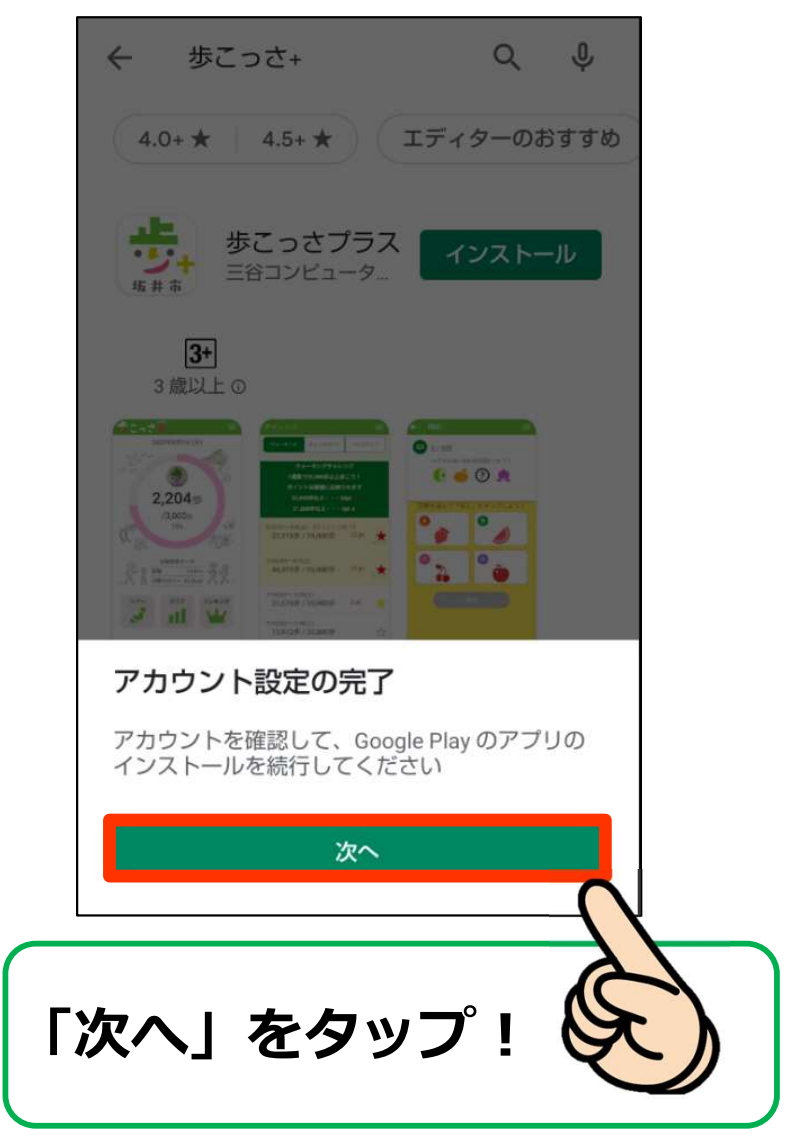

# 「歩こっさ+」をインストールしよう!

#### 3.インストールしよう!

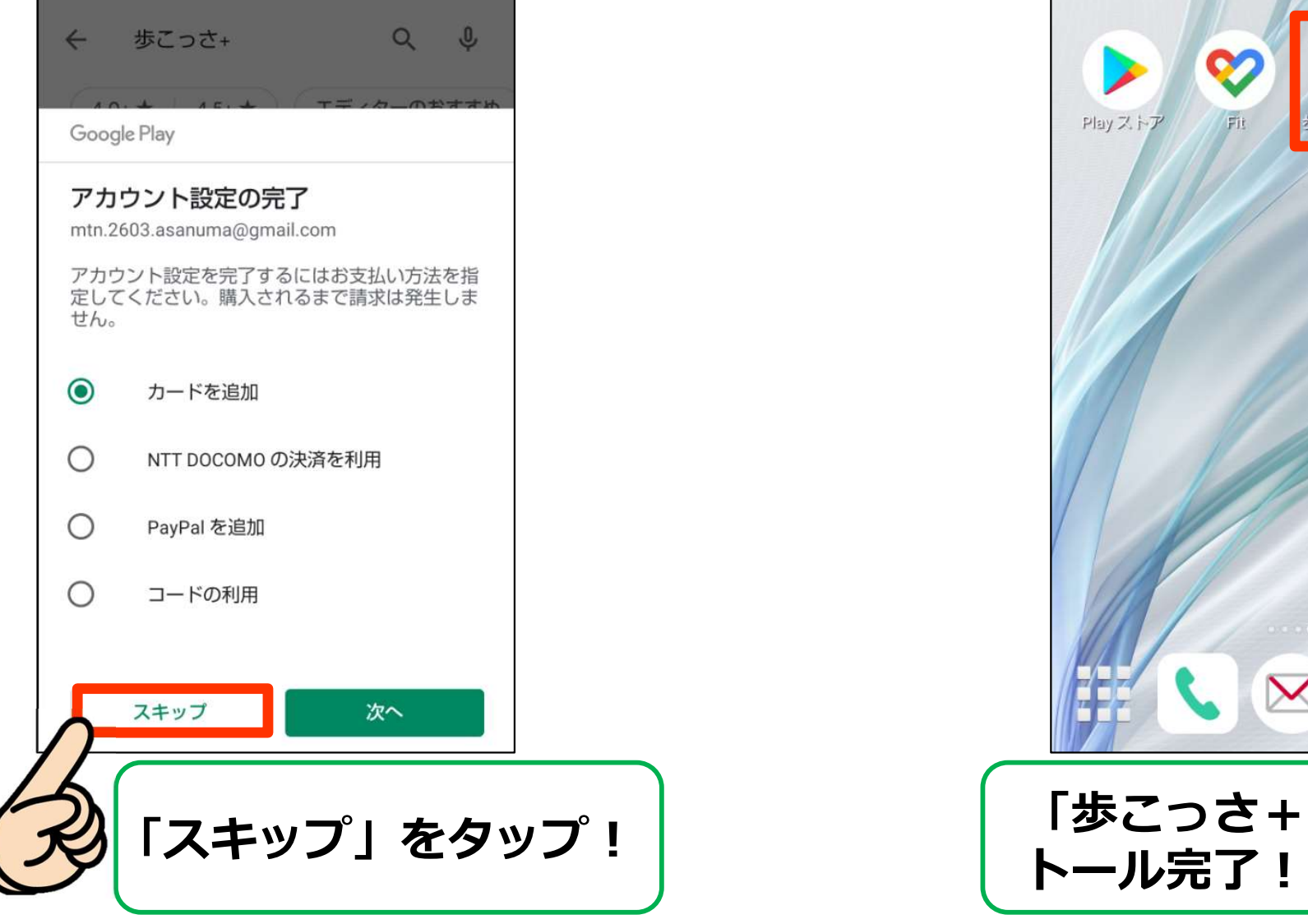

### 4.インストール完了!

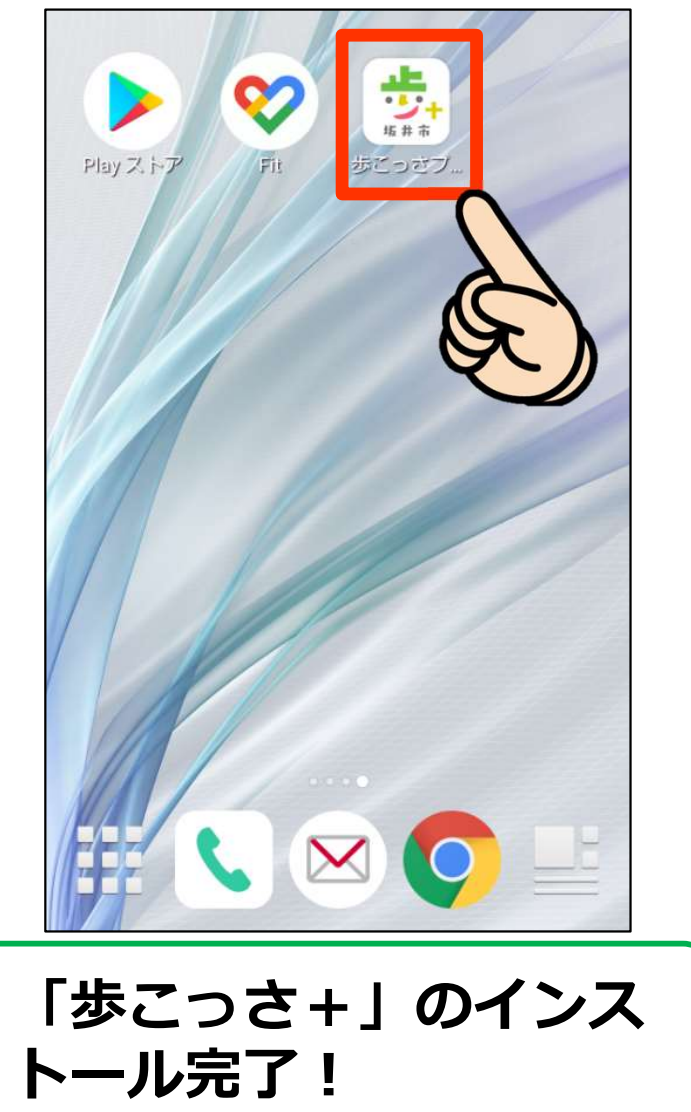